## YU-Staff Kablosuz Ağı Kullanım Bilgileri

Mac işletim sistemi yüklü bilgisayardan **Yu-Staff** Kablosuz Ağını kullanmak için aşağıdaki adımları takip etmelisiniz.

**1-** Kablosuz Ağlardan **Yu-Staff** ağını seçin.

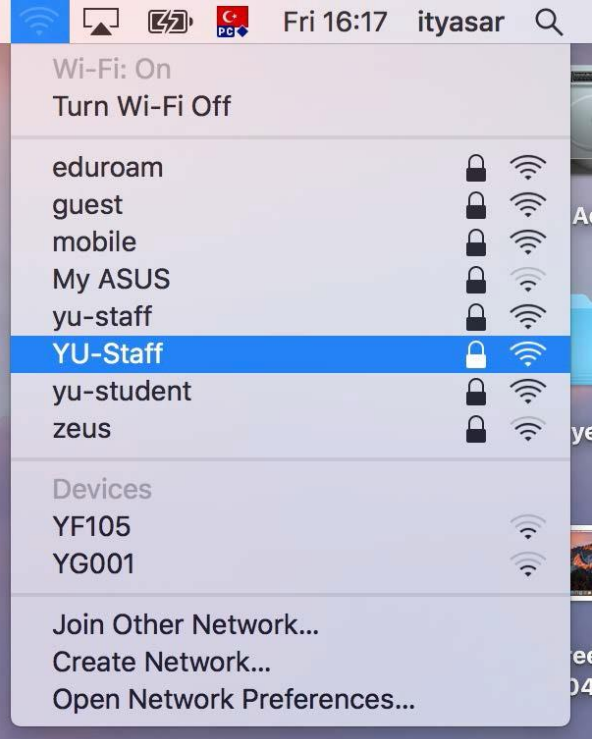

**2-** Karşınıza gelen ekranda kullanıcı adı ve şifrenizi yazarak devam edebilirsiniz.

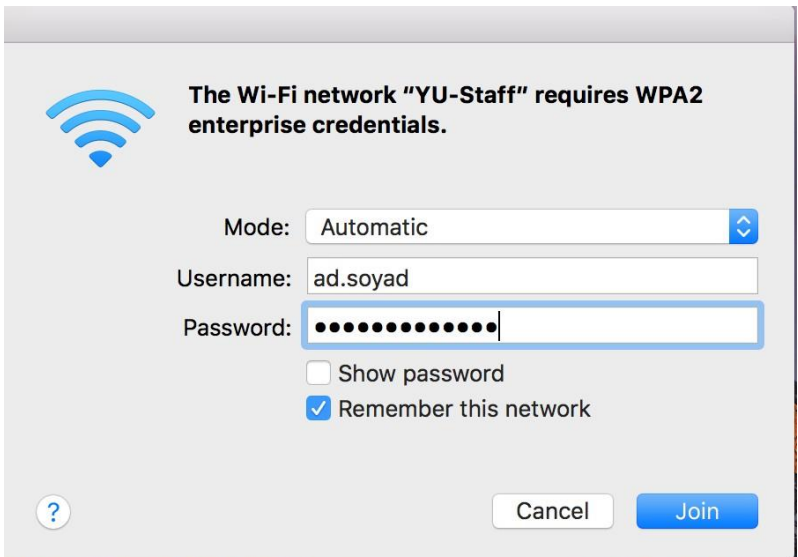

*Not: Şifre değişikliklerinde yeni şifrenizi YU-Staff bağlantısına girip güncellemeniz gerekmektedir.*

YAŞAR ÜNİVERSİTESİ BİLGİ İŞLEM MÜDÜRLÜĞÜ